## **Installation de visual studio code**

- Objet : Installer l'IDE visual studio code
- Niveau requis : [débutant,](http://debian-facile.org/tag:debutant?do=showtag&tag=d%C3%A9butant) [avisé](http://debian-facile.org/tag:avise?do=showtag&tag=avis%C3%A9)

## **Installation**

Ajout de la clé

```
curl https://packages.microsoft.com/keys/microsoft.asc | gpg --dearmor >
microsoft.gpg
```
install -o root -g root -m 644 microsoft.gpg /etc/apt/trusted.gpg.d/

Ajout du dépôt

```
echo "deb [arch=amd64] https://packages.microsoft.com/repos/vscode stable
main" > /etc/apt/sources.list.d/vscode.list'
```
Installation

apt update apt install code

From: <http://debian-facile.org/> - **Documentation - Wiki**

Permanent link: **<http://debian-facile.org/utilisateurs:yaute:tutos:installer-visual-studio-code>**

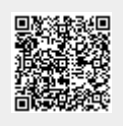

Last update: **26/09/2018 22:35**